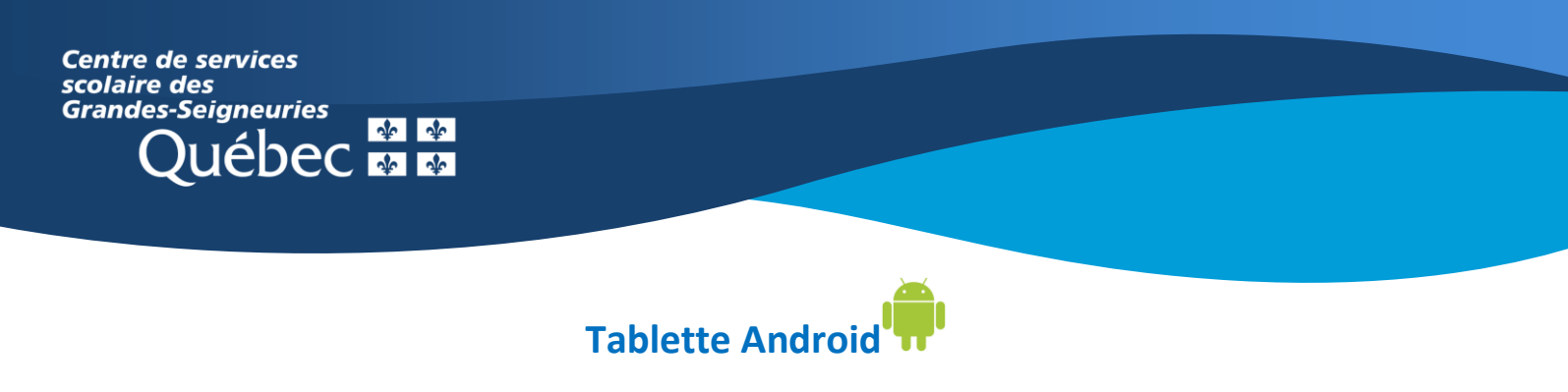

## **Teams : Autres options pratiques**

## **Épingler**

 $\sqrt{1}$ 

₾

囟

₩

⊞

Partager

Lever la main

Désactiver la vidéo entrante

Pavé de numérotation

Modifier la disposition

Lors d'une visioconférence, il est possible **d'épingler** un participant. Cette action permet d'afficher de façon constante l'image de ce participant lorsque plusieurs participants ont activé leur caméra (ex. : épingler l'enseignant afin qu'il soit toujours visible à l'écran).

**Maintenir un appui sur la pastille du participant de votre choix**. Le menu d'options ci-dessous apparaîtra. Appuyer maintenant sur « **Épingler** ».

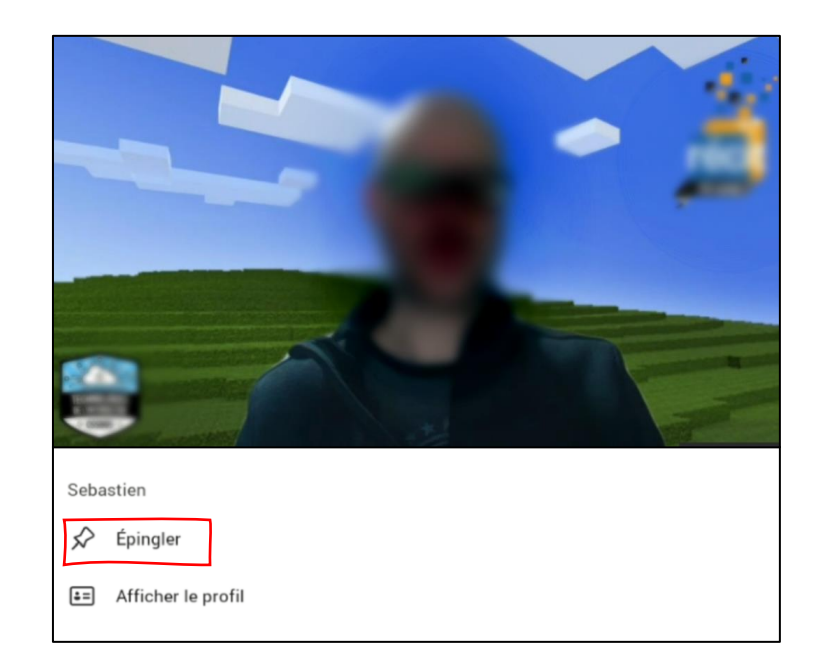

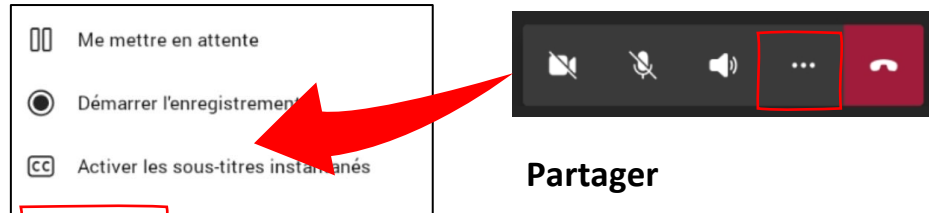

Lors d'une visioconférence, il est possible de partager **l'écran de votre appareil**. Il faut toutefois que l'enseignant autorise cette action en donnant les droits à l'élève.

## **Modifier la disposition**

Changer le mode d'affichage des participants à la réunion est possible.